## Call In Delivery - Refined Fuels

Last Modified on 11/01/2023 8:38 am EDT

The *Call In Delivery* screen displays customer tanks that have been logged in the Call In system of Energy Force. Call In deliveries can be made from the *Call In Delivery* screen, or by selecting the customer tank in*Scheduled* or *Unscheduled Deliveries*.

- 1. Select **Call In Delivery** from the *Delivery Menu* to advance to the *Call In* screen.
- 2. Highlight the customer/tank and choose**Deliver** to advance to the *Tank* screen.

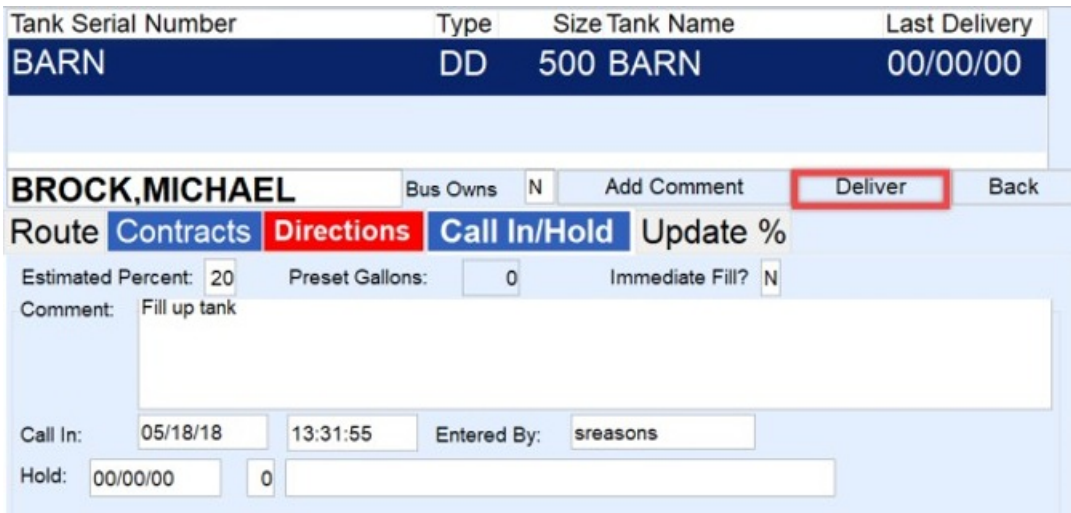

- 3. Select **Deliver** to advance to the *Delivery* screen.
- 4. Continue with the delivery as defined in the [Scheduled](http://helpcenter.energyforce.net/home/scheduled-delivery-refined-fuels) and [Unscheduled](http://helpcenter.energyforce.net/home/unscheduled-delivery-refined-fuels) Delivery articles.